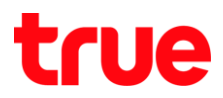

## **การ า ร า า ร True SMART MAX 4.0**

1. หน้าจอหลัก เลือก **การตั้งค่า (Settings) 2. เลือก <b>การสำรองข้อมูลและการรีเซ็ต** 

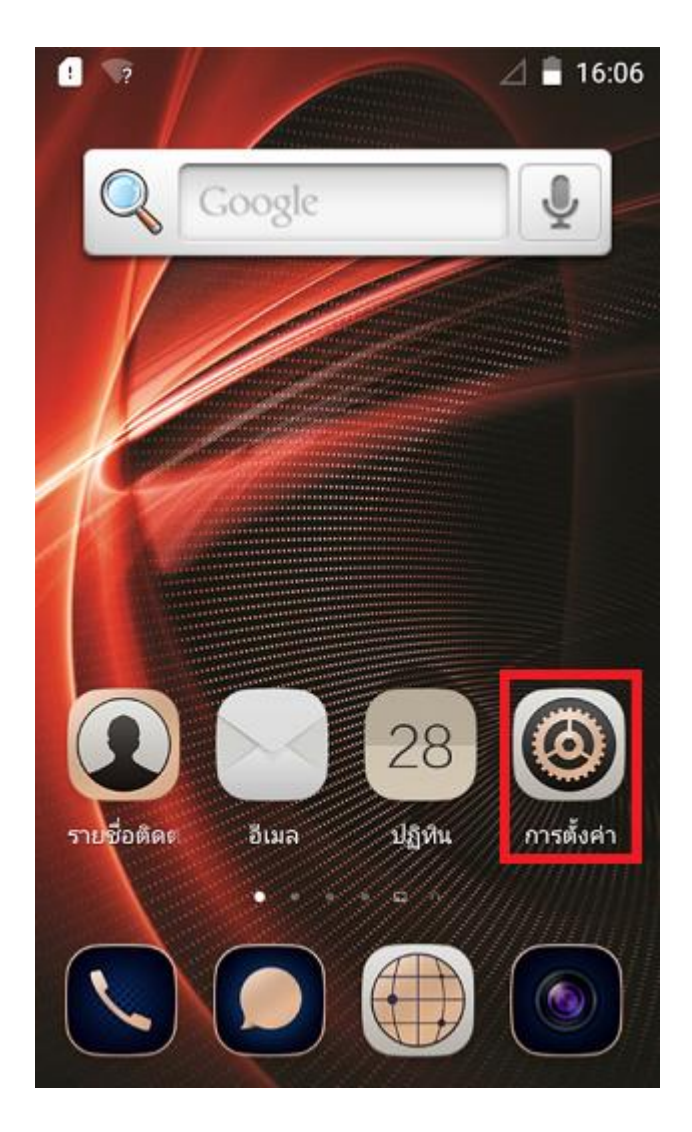

**(Backup & Reset)**

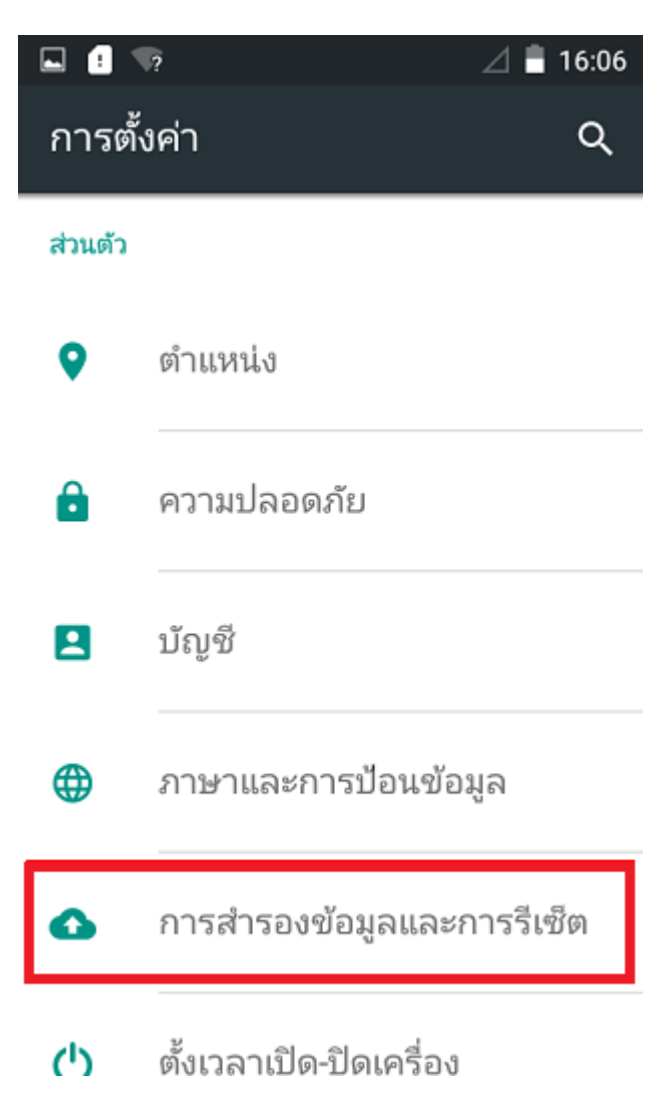

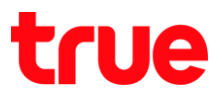

## 3. เลือก **ริเซ็ตข้อมูลเป็นค่าเริ่มต้น**

## **(Factory data reset)**

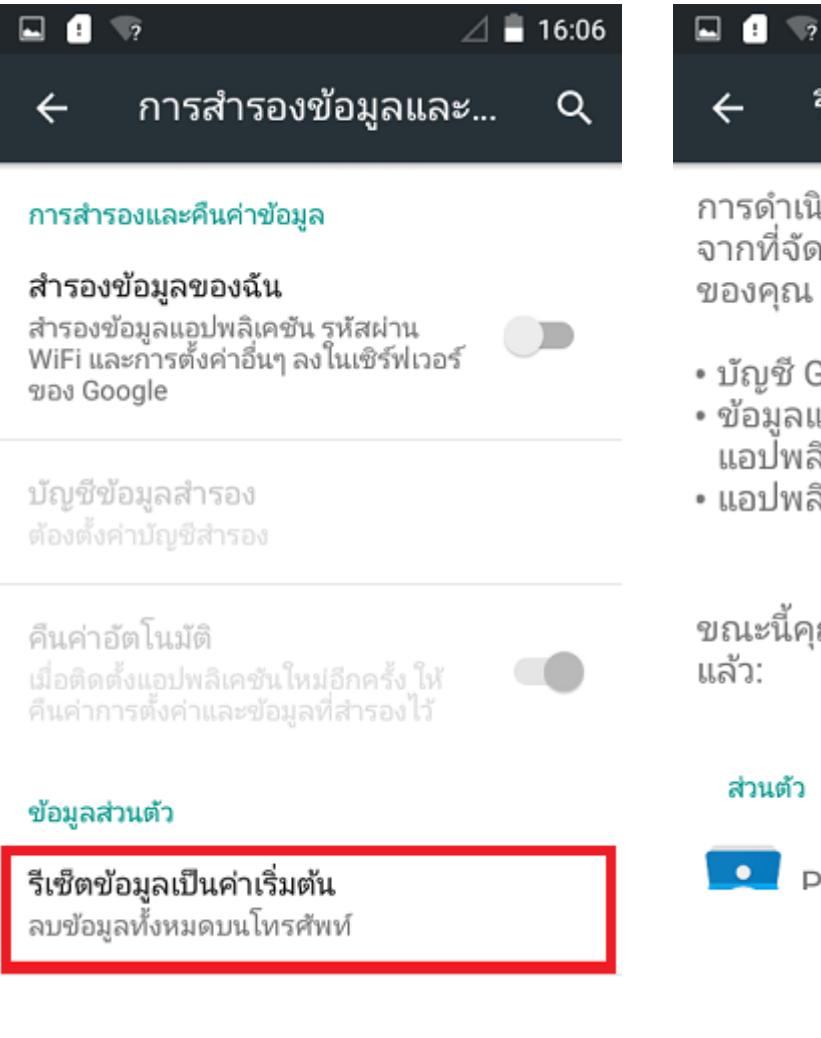

4. เลือก **ริเซ็ตโทรศัพท์ (Reset Phone) เพื่อยืนยัน** 

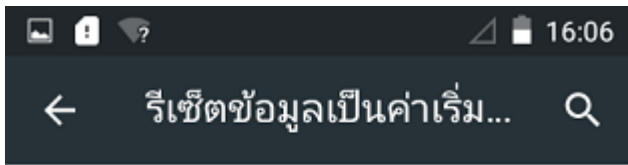

การดำเนินการนี้จะลบข้อมูลทั้งหมดออก<br>จากที่จัดเก็บข้อมูลภายในของโทรศัพท์ ของคุณ ซึ่งประกอบด้วย

- บัญชี Google ของคุณ
- ข้อมูลและการตั้งค่าของระบบและ แอป๋พลิเคชัน
- แอปพลิเคชั่นที่ดาวน์โหลด

ขณะนี้คุณได้ลงชื่อเข้าใช้บัญชีต่อไปนี้

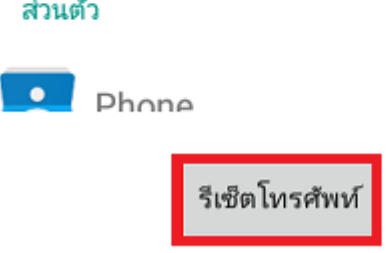

## true

5. กต ลบทุกอย่าง (Erase Everything) เครื่องจะล้างข้อมูลทั้งหมด หน้าจอจะตับและติดขึ้นใหม่ จากนั้นท่าการตั้งค่าเริ่มต้นใหม่อีกครั้ง

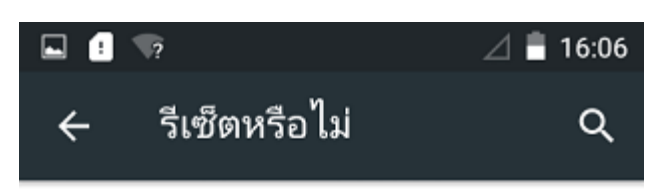

ลบข้อมูลส่วนบุคคลและ<br>แอปพลิเคชันที่ดาวน์โหลดของคุณ<br>ทั้งหมดหรือไม่ คุณไม่สามารถย้อน<br>กลับการทำงานนี้ได้!

ลบทุกอย่าง